# 環境省公表データによる真夏日日数の確認方法について

1.WBGTデータのダウンロード

(1) 環境省ホームページ([https://www.wbgt.env.go.jp/wbgt\\_data.php\)](https://www.wbgt.env.go.jp/wbgt_data.php)へアクセスしてください。

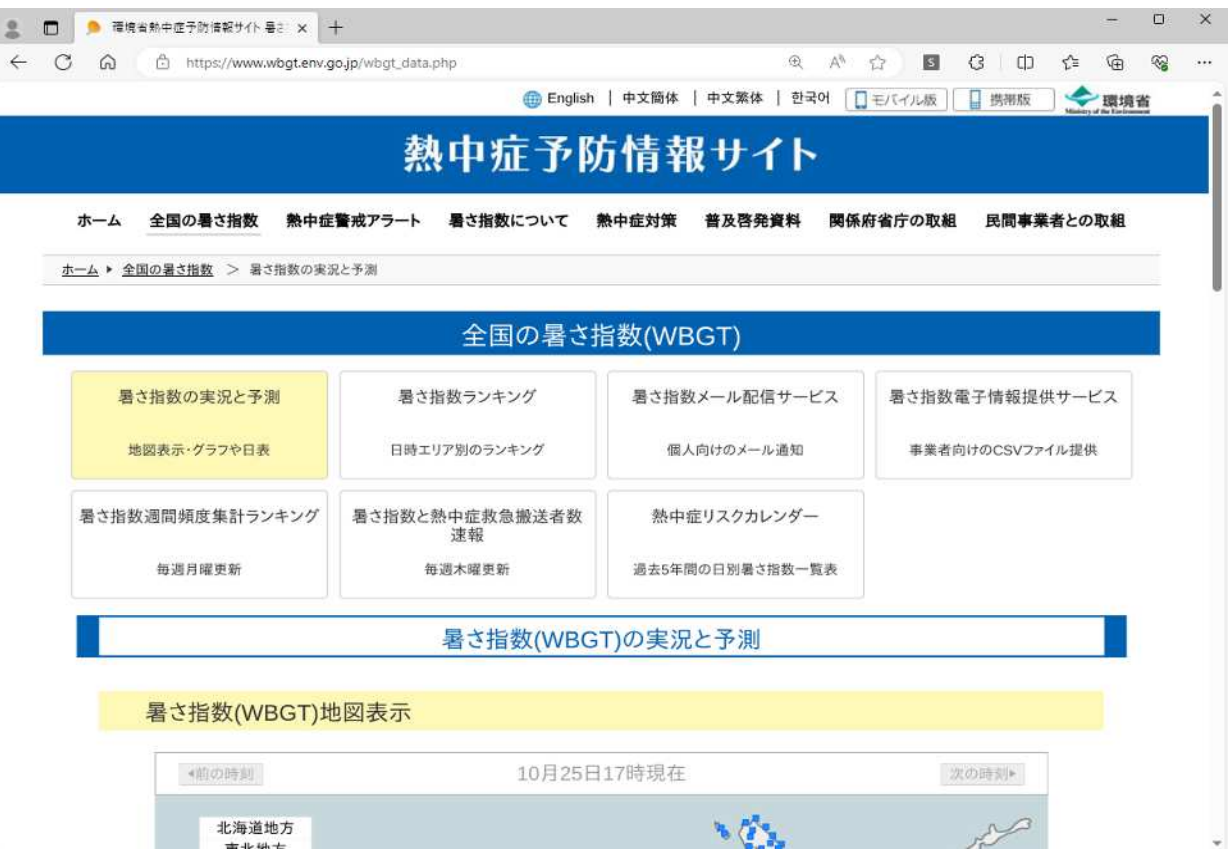

(2) 【暑さ指数(WBGT)の過去データ】から、対象の地点を選択してください。

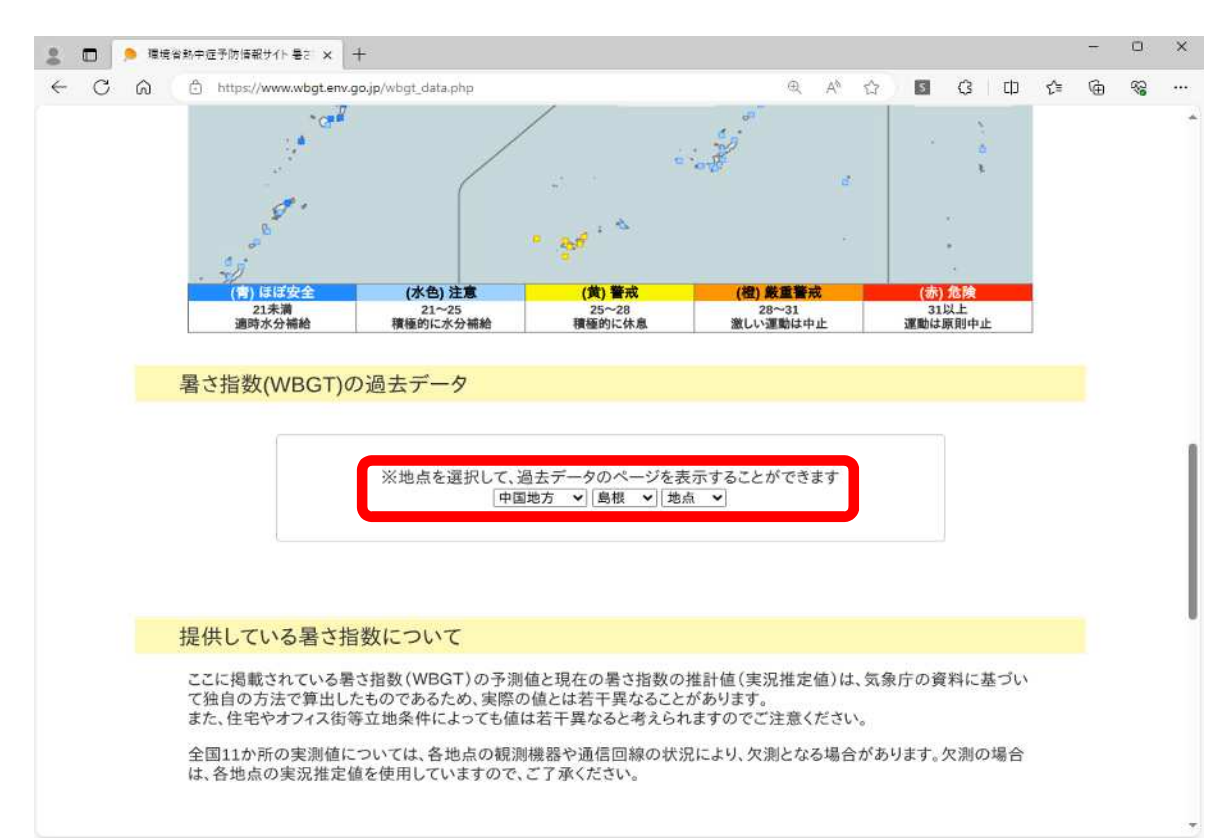

### (3) 工期が含まれる月を選択し、CSVファイルをダウンロードします。

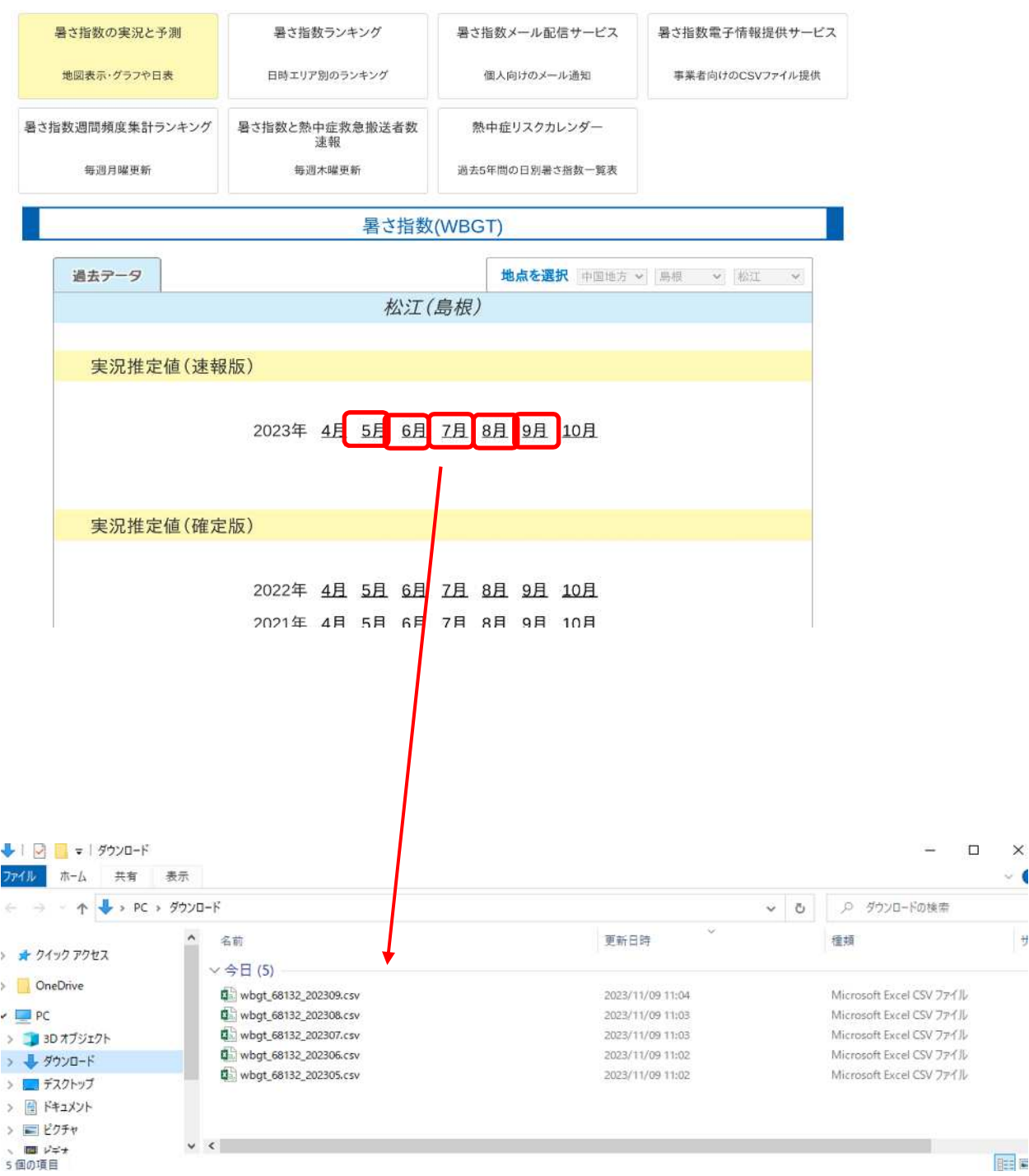

#### 2.真夏日率算出シートの作成

(1) 環境省ホームページからダウンロードしたCSVファイルの【Date】(A列)【Time】(B列) 【WBGT】(C列)を2行目からコピーして、真夏日率算出シートの「4〜11月(WBGT)」 シートに貼付けます。今回の例の場合は【8月】です。

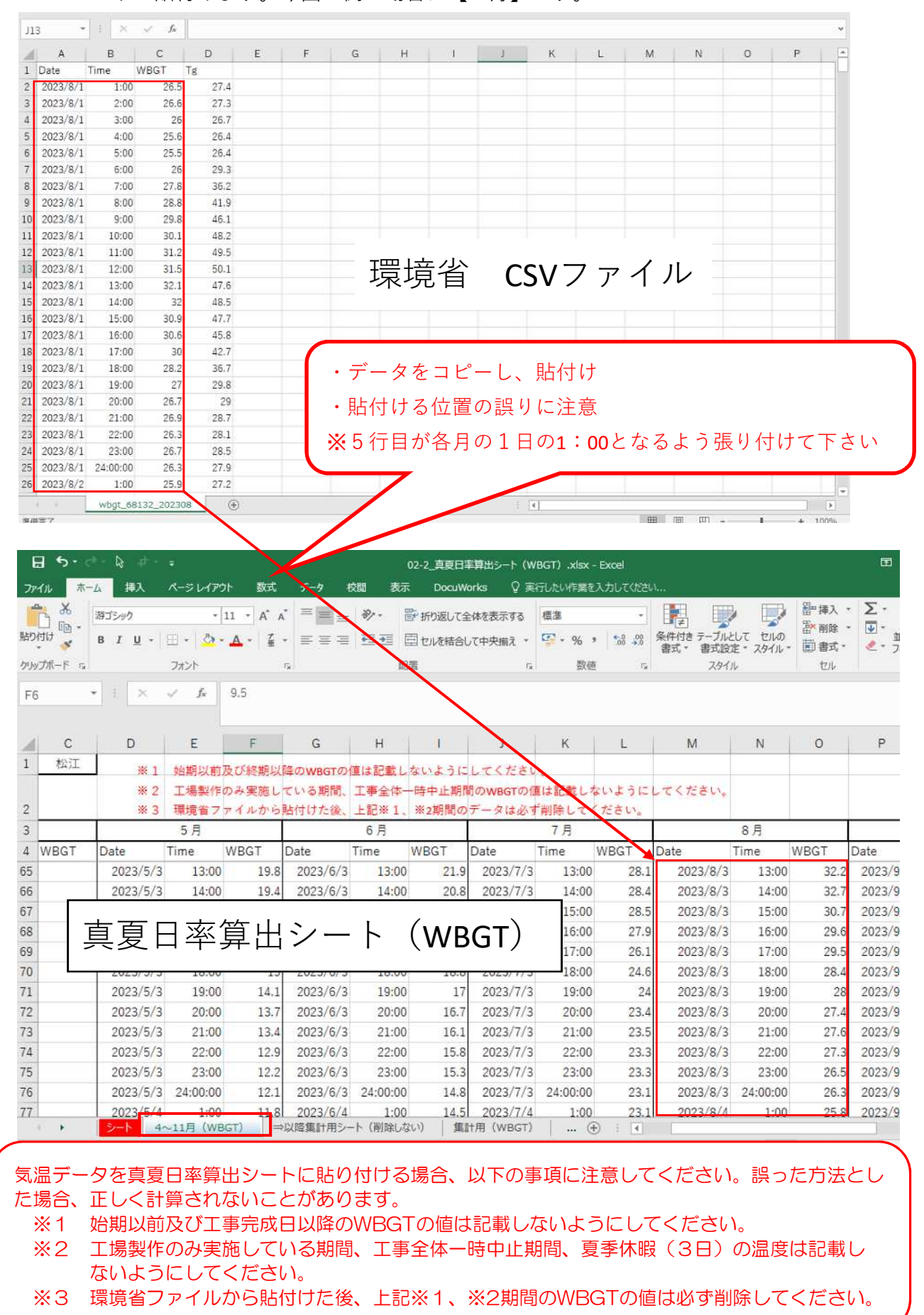

## ★入力例(工期5/15〜9/15、6/15〜6/25まで一時中止した場合) ①対象となる工期の各月のデータを貼り付けます。(例は5月〜9月)

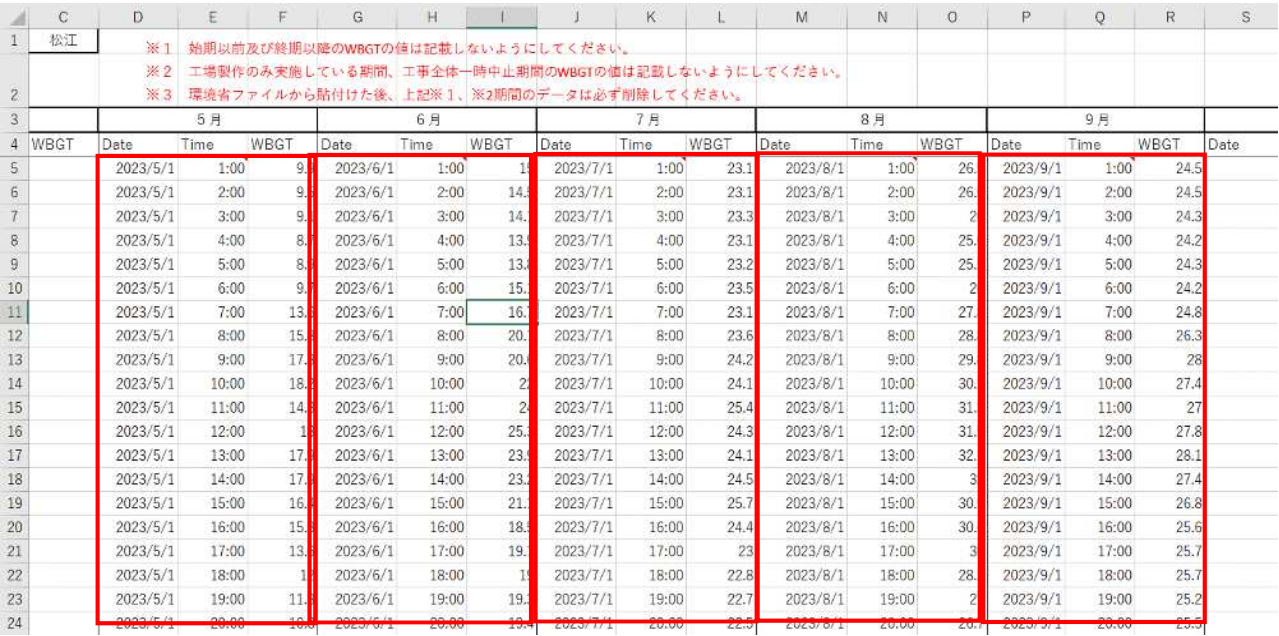

#### ②工期外のWBGTの値を削除

※例では「2023/5/1 1:00〜2023/5/14 24:00」「2023/9/16 1:00〜2023/9/30 24:00」を削除

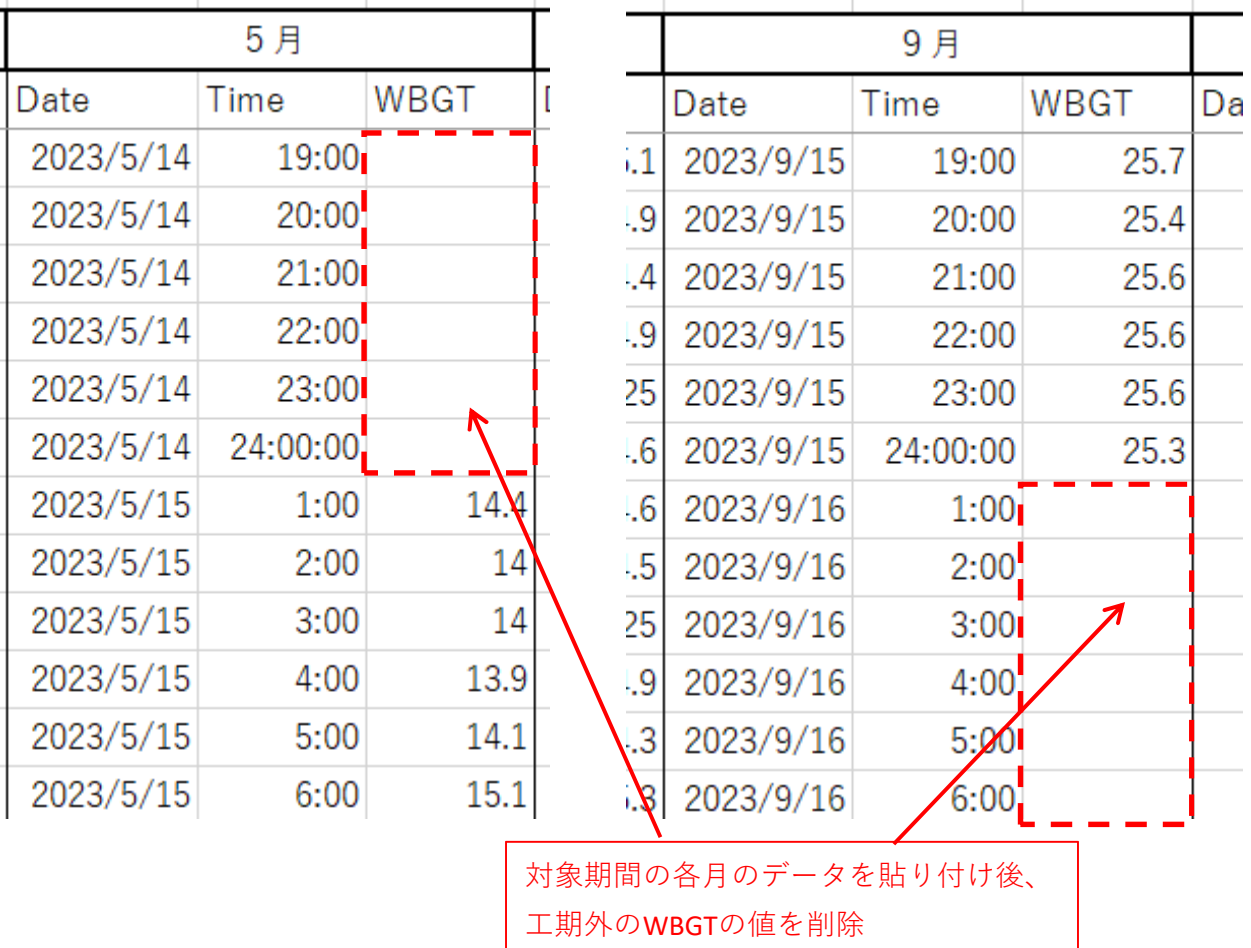

#### ③中止期間のWBGTの値を削除

※例では中止期間「2023/6/15 1:00〜2023/6/25 24:00」を削除

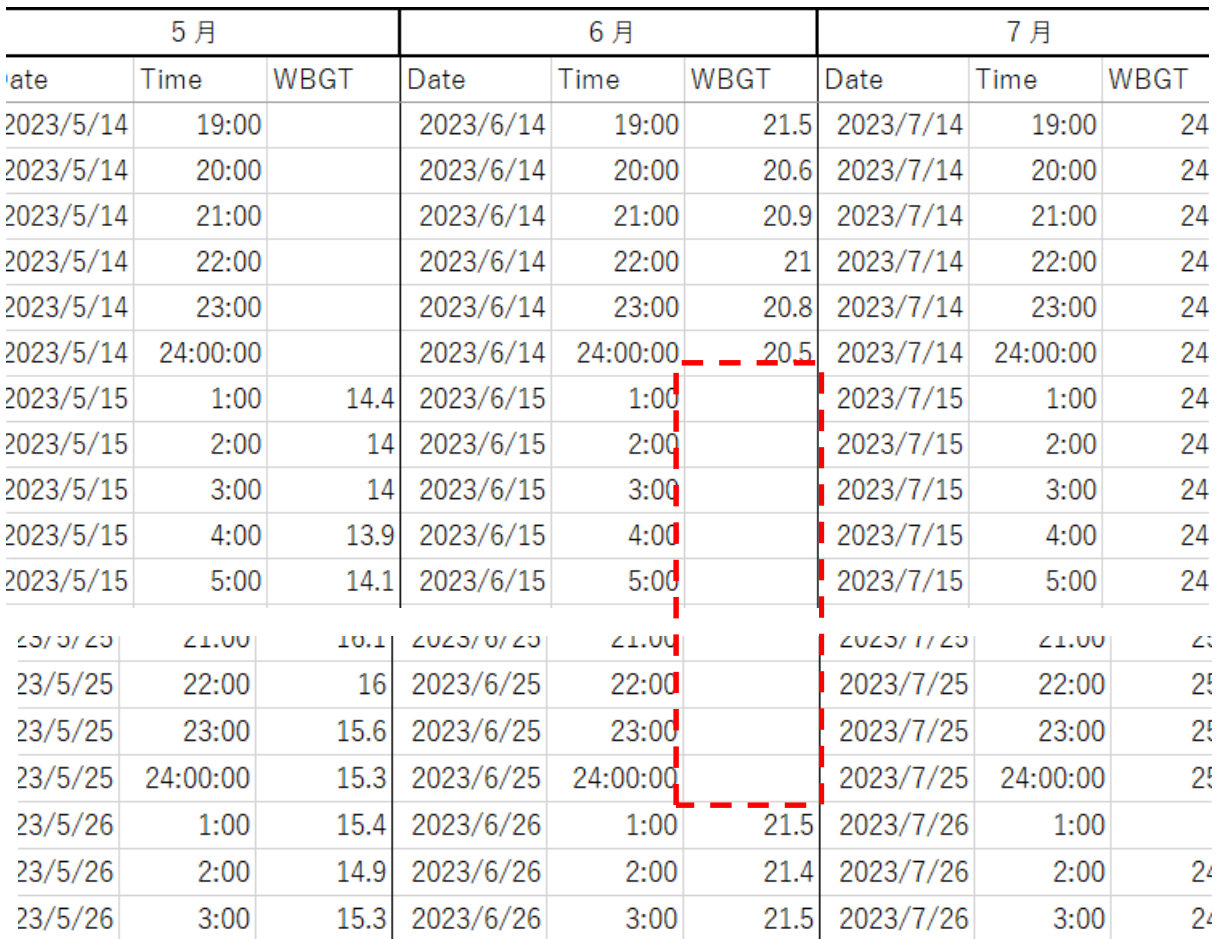

### (2) 真夏日率算出シートの作成 → イント → 自色セルの部分のみ入力してください。

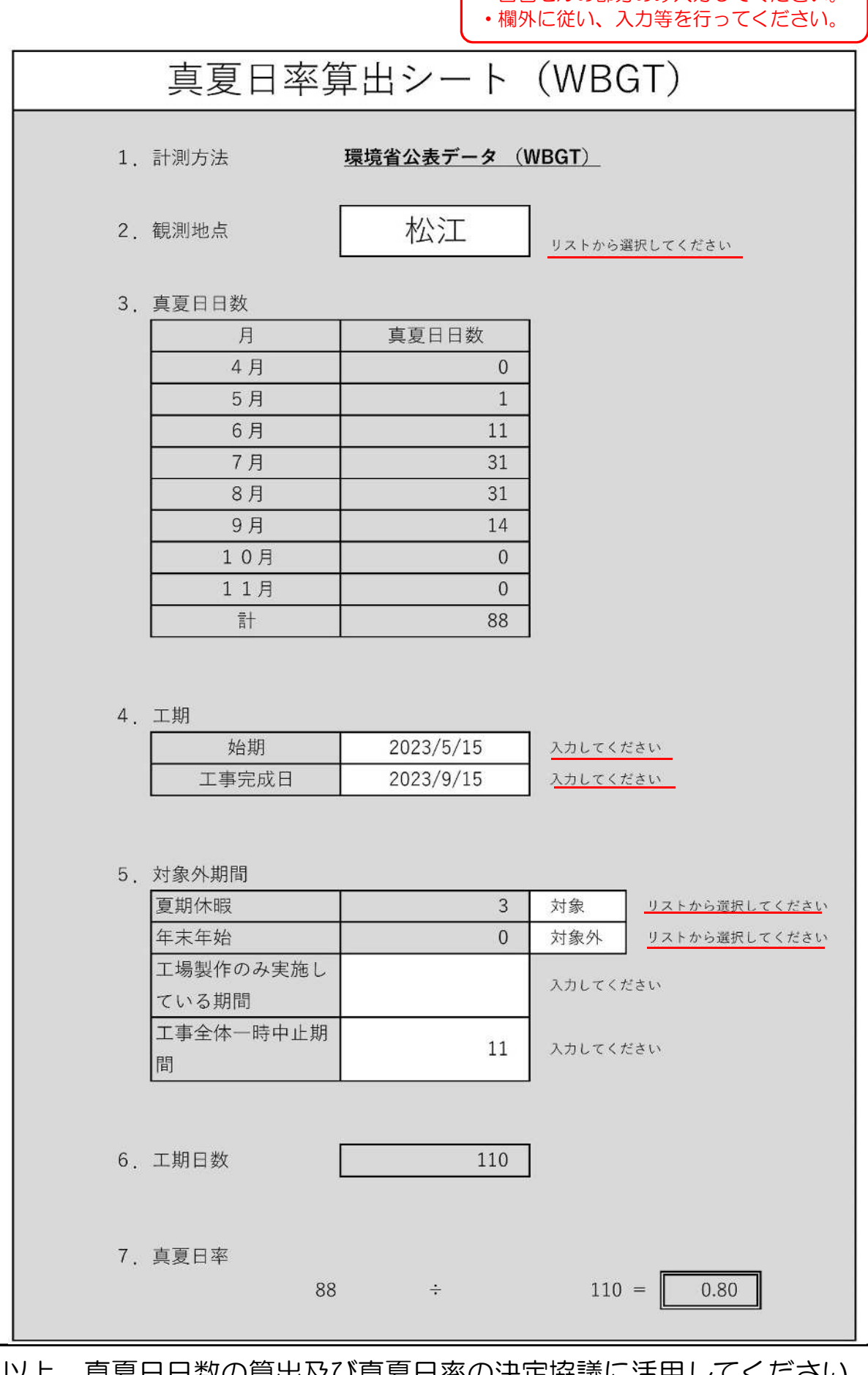

以上、真夏日日数の算出及び真夏日率の決定協議に活用してください。